#### **Environment error**

Can't find compiler executable in your configured search path's for Keil C51 Compiler

## Step 01:

 $\mathbf 0$ 

Search the web for :MinGW-get-setup.exe

## Step 02:

Download the setup

# Step 03:

Install the setup

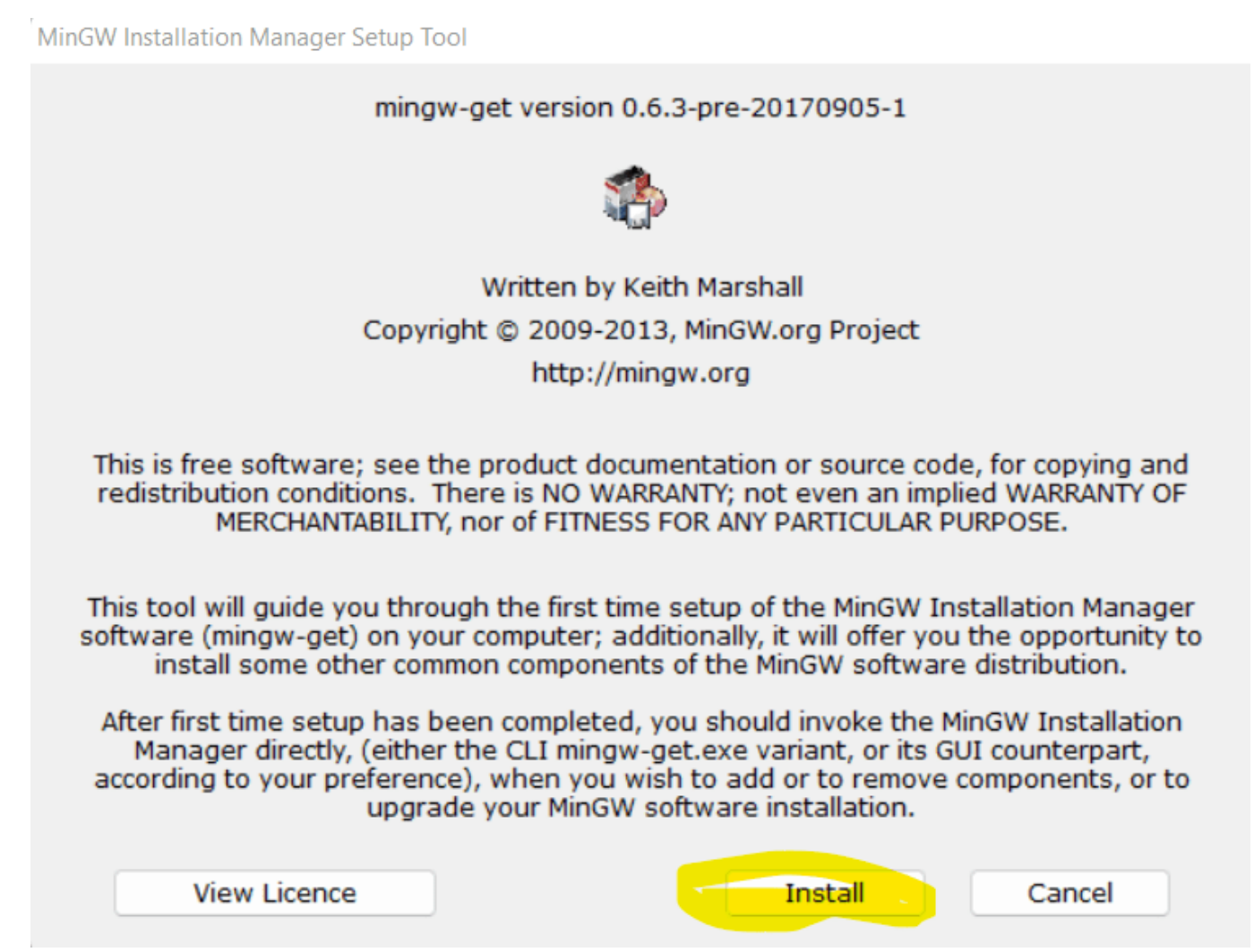

### Step 04:

Copy the installation path, it will requir in code block.

MinGW Installation Manager Setup Tool

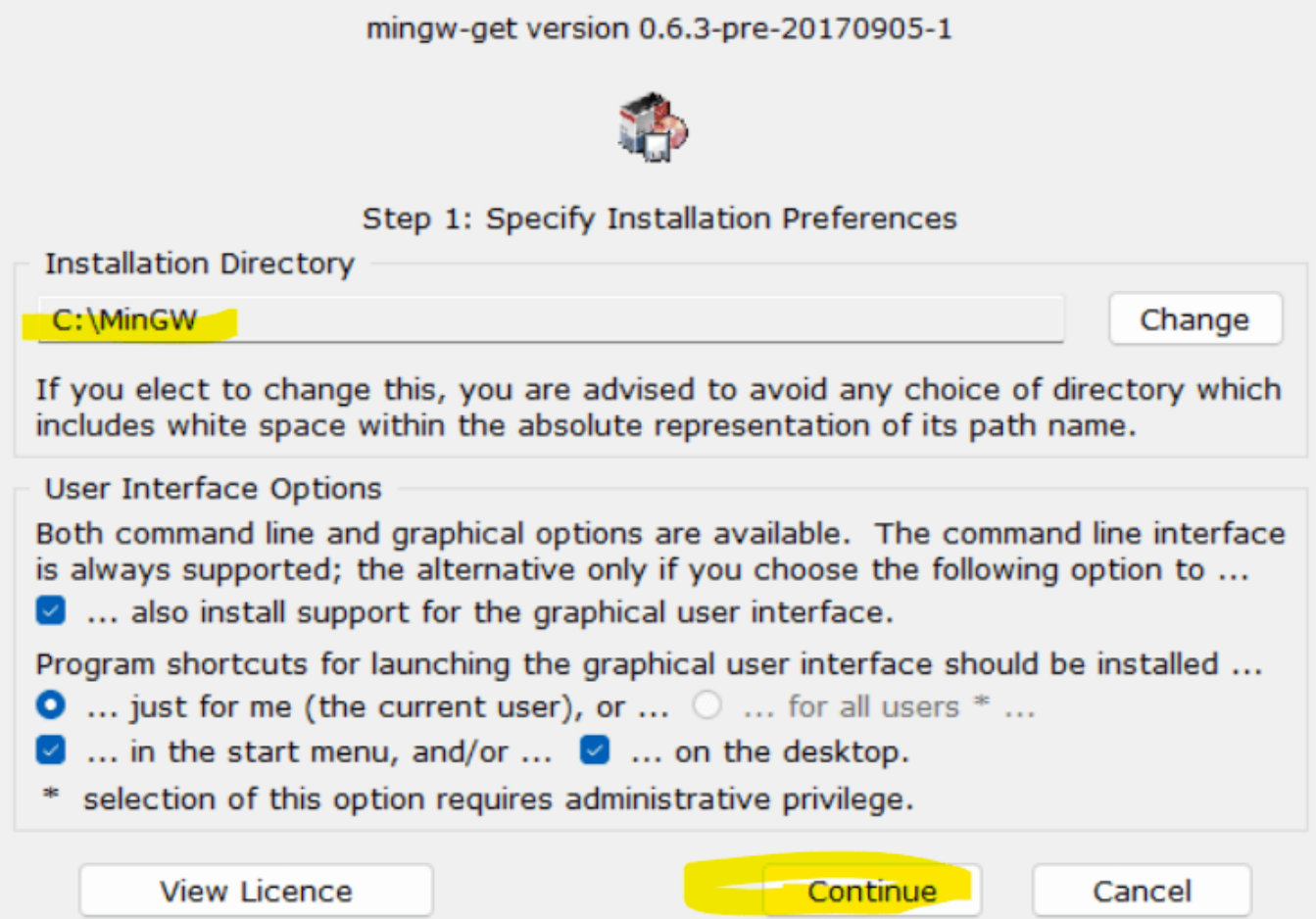

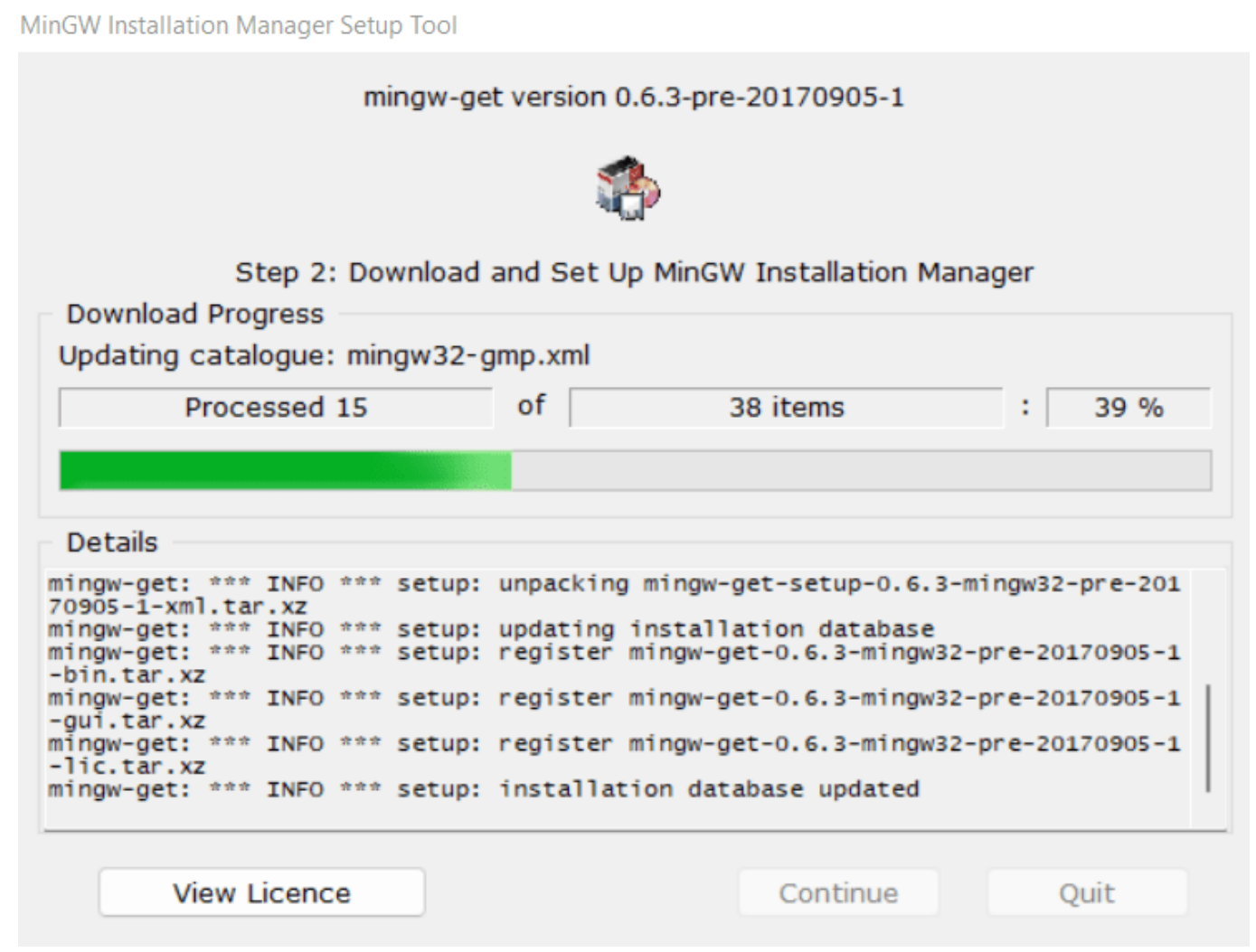

## Step 05:

Select the package as required.

#### How to install compiler for code blocks

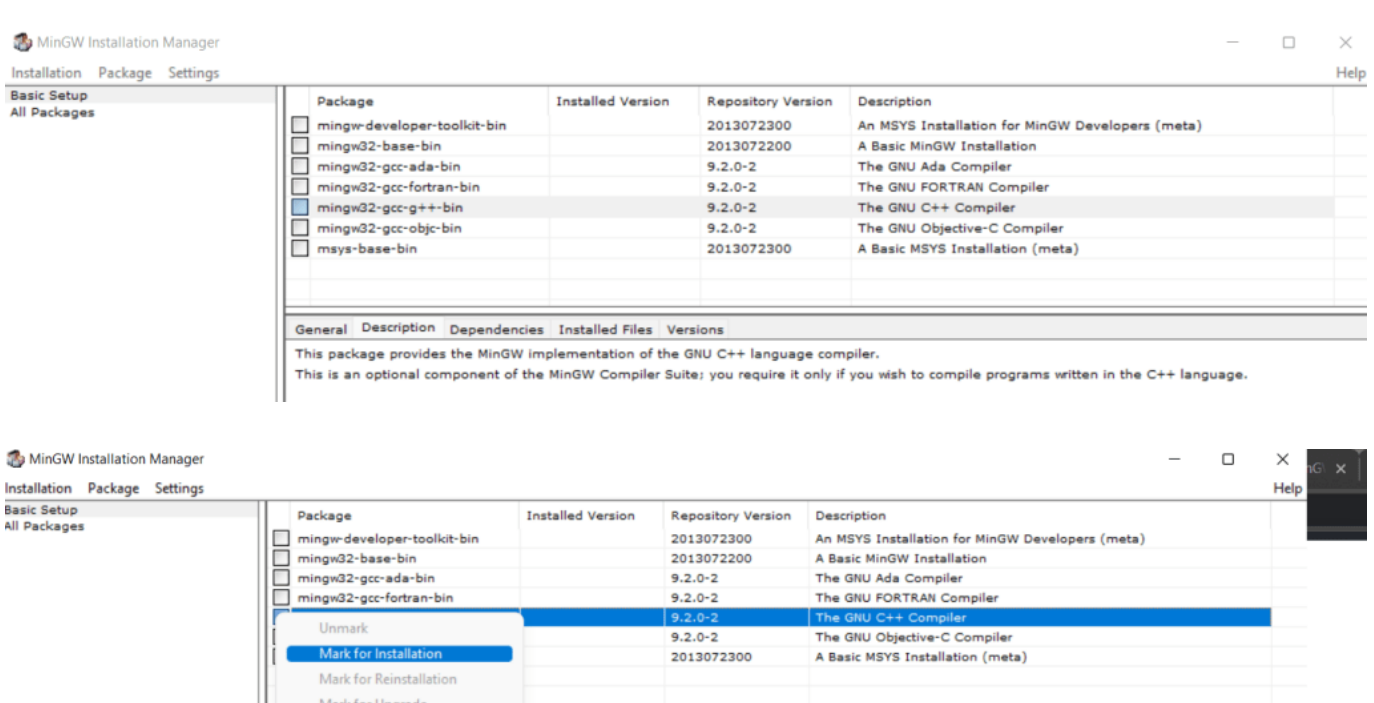

–<br>This package provides the MinGW implementation of the GNU C++ language compiler.<br>This is an optional component of the MinGW Compiler Suite; you require it only if you wish to compile programs written in the C++ language.

Installed Files Versions

# Step 06:

Go to Installation -> Apply changes.

Mark for Removal

# Step 07:

Open Code Block -> Settings -> Compiler -> Selected compiler

### How to install compiler for code blocks

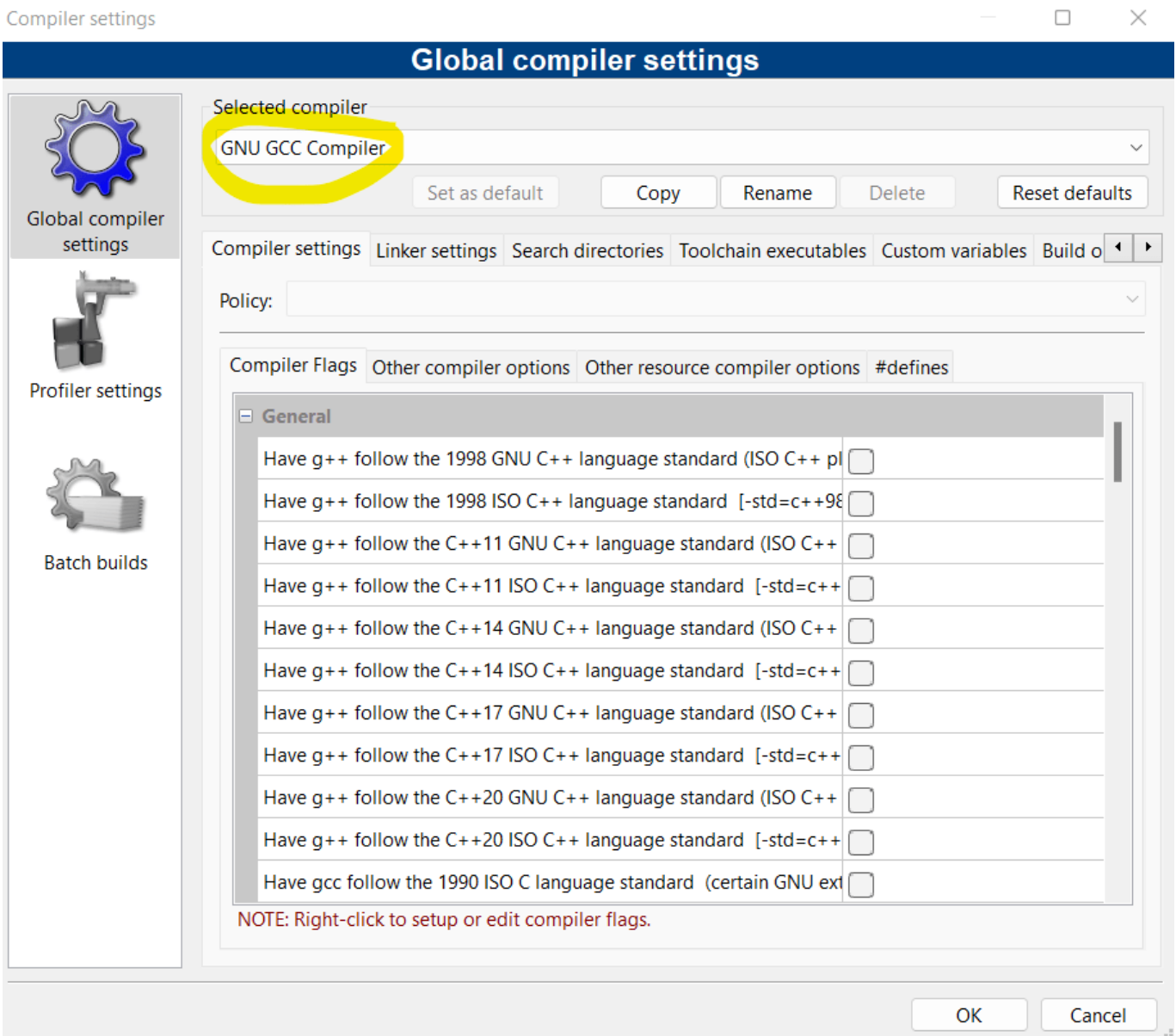